# บทที่ 3 วิธีดำเนินการสึกษา

ในการศึกษาครั้งนี้สามารถแบ่งวิธีดำเนินการวิจัยได้เป็น 3 ส่วน กือ 1.) การศึกษา ฐานข้อมูลการระบายมลพิษทางอากาศ และนำมาจัดทำบัญชีการปล่อยสารมลพิษทางอากาศ 2.) การ จัดทำ Emission factor สำหรับอุตสาหกรรมประเภทโรงงานผลิตปูนซิเมนต์ และ 3.) การศึกษาการ แพร่กระจายมลพิษทางอากาศโดยการใช้แบบจำลองทางคณิตศาสตร์ ISCST 3 เพื่อประเมินคุณภาพ อากาศในพื้นที่อำเภอแก่งกอย จังหวัดสระบุรี โดยมีรายละเอียดขั้นตอนในการวิจัยต่อไปนี้

### 3.1 การศึกษาฐานข้อมูลการระบายมลพิษทางอากาศและนำมาจัดทำบัญชีการปล่อยสารมลพิษทาง อากาศ

การศึกษาฐานข้อมูลการระบายมลพิษทางอากาศและนำมาจัดทำบัญชีการปล่อย สารมลพิษทางอากาศ คำเนินการโดยการรวบรวมและเก็บข้อมูลผลการตรวจวัดคุณภาพอากาศจาก รายงานการติดตามตรวจวัดคุณภาพสิ่งแวดล้อมของโรงงานอุตสาหกรรมและนิคมอุตสาหกรรม ทั้งหมดประเทศไทยที่ได้จัดเก็บไว้ที่สำนักงานนโยบายและแผนทรัพยากรธรรมชาติและ ้สิ่งแวดล้อม โดยแบบฟอร์มการกรอกข้อมูลตามรายละเอียดในภาคผนวก ก. เพื่อนำข้อมูลมาใช้ใน การจัดทำบัญชีการปล่อยสารมลพิษทางอากาศ ตั้งแต่ปี 2546 ถึงปี 2549 จากนั้น ทำการจัดกลุ่ม ประเภทของอุตสาหกรรมต่าง ๆ ในโรงงานอุตสาหกรรมและนิคมอุตสาหกรรม และจัดทำบัญชีการ ปล่อยสารมลพิษทางอากาศเพื่อใช้เป็นข้อมูลอัตราการปล่อยสารมลพิษเพื่อเป็นข้อมูลนำเข้า แบบจำลองทางคณิตศาสตร์ต่อไป โดยรายละเอียดในแต่ละขั้นตอนต่างๆ ของการจัดทำบัญชีการ ปล่อยสารมลพิษทางอากาศ มีดังนี้

3.1.1 ทำประเมินการปล่อยมลพิษทางอากาศจากแหล่งกำเนิดมลพิษแบบจุด (Point source) โดย นำข้อมูลแบบ Source Test ที่รวบรวมไว้ตั้งแต่ปี 2546 มาจัดเก็บในรูปแบบฐานข้อมูลการปล่อยสาร มลพิษในลักษณะไฟล์ข้อมูลโดยโปรแกรม Microsoft Access 2005 และจัดเก็บในกอมพิวเตอร์เพื่อ เป็นหลักฐานและสามารถเก็บรักษาไม่ให้สูญหายได้ โดยตัวอย่างของแฟ้มข้อมูล โดยมีรายละเอียด ข้อมูลที่จัดเก็บดังนี้ (รายละเอียดตามภากผนวก ก.)

- สถานที่ตั้ง มีการระบุตำแหน่งที่แน่นอน (โดยอาจใช้ระบบ UTM Coordinate)
- อัตราการระบายสารมลพิษจากแหล่งกำเนิด (กรัม/วินาที)
- ความเร็วของก๊าซที่ปล่องออกจากปล่อง (เมตร/วินาที)
- อุณหภูมิของก๊าซที่ปล่อยออกจากปล่อง (องศาเคลวิล)
- ความสูงของปล่อง (เมตร)
- เส้นผ่านศูนย์กลางของปล่อง (เมตร)
- ระดับความสูงเหนือพื้นที่ (เหนือระดับน้ำทะเล) ในตำแหน่งที่ตั้งของปล่อง (เมตร)
- ปริมาณและชนิดของเชื้อเพลิงที่ใช้ในการผลิต (ตันต่อวัน หรือ ลิตรต่อวัน หรือ ลกบาศก์เมตรต่อวัน)
- อัตรากำลังการผลิตของแต่ละกระบวนการผลิต (ตันต่อวัน)

3.1.2 ตรวจสอบคุณภาพในการจัดทำบัญชีการปล่อยสารมลพิษ (Quality assurance) การ ตรวจสอบรับรองคุณภาพ Quality assurance (QA) จะกระทำร่วมกับขั้นตอนอื่น ๆ เกือบทั้งหมดทุก ขั้นตอน โดยเฉพาะอย่างยิ่งในขั้นตอนของการเก็บข้อมูลของแหล่งกำเนิดสารมลพิษและข้อมูล กิจกรรมต่างๆ ที่มีการปล่อยสารมลพิษ โดยจะนำโปรแกรมคอมพิวเตอร์ทางสถิติมารวมในการ ตรวจสอบ โดยพิจารณาจากจำนวนตัวอย่างและตัวแปรทางสถิติ เช่น ค่า Mean, Standard deviation และ Percentile เป็นต้น

### 3.2 การจัดทำ Emission factor สำหรับอุตสาหกรรมประเภทโรงงานผลิตปูนซีเมนต์

การจัดทำ Emission Factor เพื่อใช้เป็นตัวแปรในการประเมินการปล่อยมลพิษ แบบแหล่งกำเนิดแบบจุด (Point Source) โดยวิธีการจัดทำ Emission Factor ตามข้อกำหนดของ "Compilation of Air Pollutant Emission Factors, Volume I: Stationary Point and Area Sources" (AP-42) ซึ่งสามารถอธิบายขั้นตอนการพัฒนาและจัดทำก่า emission factor ได้ดังนี้

3.2.1 ทำการสำรวจข้อมูลจากโรงงานผลิตปูนซีเมนต์โดยการพิจารณาจากรายงานการวิเคราะห์ ผลกระทบสิ่งแวดล้อม และสอบถามข้อมูลเพิ่มเติมจากโรงงานผลิตปูนซีเมนต์ โดยมีเนื้อหา ครอบคลุมหัวข้อต่อไปนี้

- 1. ข้อมูลรายละเอียดโดยทั่วไป
- 2. รายละเอียดปล่องระบายสารมลพิษ เช่น ค่าพิกัดตำแหน่ง ความสูง คุณสมบัติ สถานะของก๊าซที่ปล่อยออก
- 3. ชนิดของเชื้อเพลิง และปริมาณสารมลพิษในเชื้อเพลิง จำนวนหน่วยการผลิต
- 4. อุปกรณ์ในการควบคุมมลพิษ และประสิทธิภาพการทำงานในแต่ละหน่วย
- 5. โดยในแต่ละโรงงานผลิตปูนซีเมนต์จะต้องมีเบอร์ติดต่อที่สามารถสอบถาม ข้อมลเพิ่มเติมใค้

3.2.2 ทำการประเมินค่ำ Emission Factors ตามขั้นตอนของ Air Pollutant Emission Factors (AP 42, US EPA) โดยใช้สมการทั่วไป ที่ใช้สำหรับการประมาณค่าการปลดปล่อยสารมลพิษ คือ

$$
E = A \times EF \times (1 - ER / 100)
$$
 (3.1)

 $E =$  emissions;  $A = activity rate;$  $EF =$  emission factor, and ER = overall emission reduction efficiency, % (โดยมีตัวอย่างผลการกำนวณอยู่ในภาคผนวก ข.)

## 3.3 การศึกษาการแพร่กระจายมลพิษทางอากาศโดยการใช้แบบจำลองทางคณิตศาสตร์ ISCST 3 เพื่อประเมินคุณภาพอากาศในพื้นที่อำเภอแก่งคอย จังหวัดสระบุรี

การใช้แบบจำลองทางคณิตศาสตร์ ISCST 3 เพื่อศึกษาการแพร่กระจายของสาร มลพิษทางอากาศและประเมินคุณภาพอากาศในบรรยากาศโดยทั่วไป ต้องคำเนินการรวบรวม จำนวนมาก เช่น ข้อมูลของพื้นที่ที่ใช้ศึกษา ข้อมูลเกี่ยวกับแหล่งกำเนิดสารมลพิษ สภาพภูมิประเทศ และสภาพอุตุนิยมของพื้นที่ศึกษา ซึ่งเป็นข้อมูลที่ด้องใช้ในแบบจำลองทางคณิตศาสตร์ ข้อมูล ดังกล่าวเป็นข้อมูลทุติยภูมิ (Secondary Data) รายละเอียดของข้อมูลทั้ง 3 ประเภทดังกล่าว มี รายละเอียดการเก็บรวบรวมข้อมูลและจัดเตรียมข้อมูลสำหรับการนำเข้าแบบจำลอง ดังนี้

3.3.1 ข้อมูลแหล่งกำเนิดสารมลพิษ ซึ่งได้จากการจัดทำบัญชีการปล่อยสารมลพิษทาง อากาศ โดยในการศึกษาครั้งนี้ ลักษณะของแหล่งกำเนิดเป็นแบบจุด (Point Source) ประกอบไป ค้วยข้อมูล

- 1) อัตราการระบายฝุ่นละออง (กรัม/วินาที)
- 2) อัตราการระบายก๊าซซัลเฟอร์ไดออกไซด์ (กรัม/วินาที)
- 3) อัตราการระบาขออกไซด์ของไนโตรเจน (กรัม/วินาที)
- 4) ตำแหน่งพิกัดของแหล่งกำเนิด (อาจจะใช้ระบบ UTM Coordinate)
- 5) ความสูงของปล่อง (เมตร)
- 6) ขนาดเส้นผ่านศูนย์กลาง (เมตร)
- 7) อุณหภูมิของก๊าซที่ระบาขออกมา (องศาเคลวิล)

3.3.2 ข้อมูลสภาพพื้นที่ พิจารณาจากแผนภูมิที่ประเทศไทย ขนาด 1:50,000 ของกรม แผนที่ทหาร

3.3.3 ข้อมูลอุตุนิยมวิทยา ข้อมูลที่ใช้ในแบบจำลองทางคณิตศาสตร์ ประกอบด้วย

- 3.3.3.1 การเตรียมข้อมูลอุตุนิยมวิทยาที่ระดับพื้น (Surface data) ต้อง ประกอบด้วย
	- 1) ความเร็วลม (เมตร/วินาที)

เมื่อ

- 2) ทิศทางลม (องศา)
- 3) ความดันบรรยากาศ (psia)
- 4) อุณหภูมิบรรยากาศ (องศาเคลวิล)
- 5) ระดับความเสถียรบรรยากาศ (Stability Class)

สำหรับการจัดระดับความเสถียรของบรรยากาศได้ใช้วิธีการพัฒนาโดย Pasquill -Gifford ซึ่งใช้การพิจารณาค่าความเร็วลม ค่ารังสีควงอาทิตย์ (Solar Radiation) และปริมาณเมฆบน ท้องฟ้า โดยที่ปริมาณเมฆในท้องฟ้าจะมีค่าแปรผกผันกับควงอาทิตย์ (Solar Radiation) โดยวิธีการ นี้ได้แบ่งสภาพความเสถียรของบรรยากาศออกเป็น 6 ระดับด้วยกัน ได้แก่

> Class A = สภาพของบรรยากาศไม่เสถียรมาก Class B = สภาพของบรรยากาศไม่เสถียรปานกลาง Class C = สภาพของบรรยากาศไม่เสถียรเล็กน้อย Class D = สภาพของบรรยากาศเป็นกลาง Class E = สภาพของบรรยากาศเสถียรเล็กน้อย Class F = สภาพของบรรยากาศค่อนข้างเสถียร

3.3.3.2 การเตรียมข้อมูลอุตุนิยมวิทยาที่ระดับสูง (Upper air data) มีดังนี้

การเตรียมข้อมูลอุตุนิยมวิทยาที่ระดับสูง (Upper air data) ต้องจัดเตรียมข้อมูลใน แบบฟอร์มตามรูปที่ 3.1 ซึ่งข้อมูลหลักที่สำคัญคือ ความสูงผสม (Mixing Height) เป็นความสูงของ สภาพบรรยากาศจากพื้นผิว (Ground level) ซึ่งค่าความสูงผสมสามารถหาได้จากค่าอุณหภูมิที่ระดับ ความสูงต่างๆ (Vertical Temperature) จากพื้นดินได้จากการวัดโดย Radiosonde และก่าอุณหภูมิ (Surface maximum Temperature) แต่การวัดจาก Radiosonde อาจจะ ไม่ได้วัดในเวลาที่เกิด Surface Maximum Temperature จึงประมาณการจากการลากเส้น Dry Adiabatic จากข้อมูล Surface Maximum Temperature ดังนั้นที่ได้จึงเป็นก่า Mean Maximum Mixing Height ตามรูปที่ 3.2

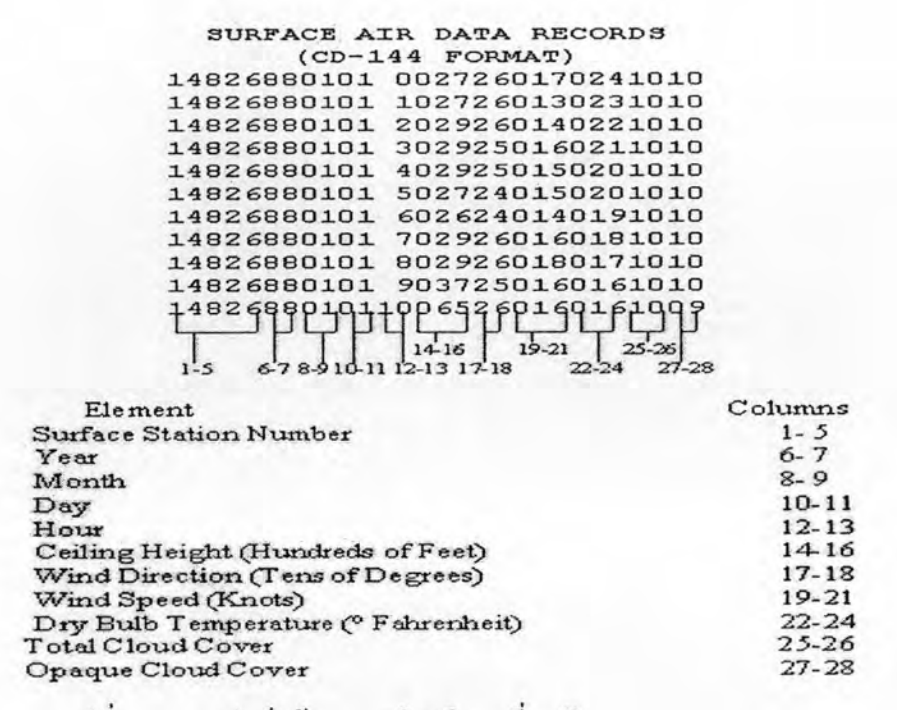

#### รูปที่ 3.1 แบบฟอร์มข้อมูลอุตุนิยมวิทยาที่ระดับสูง (Upper air data)

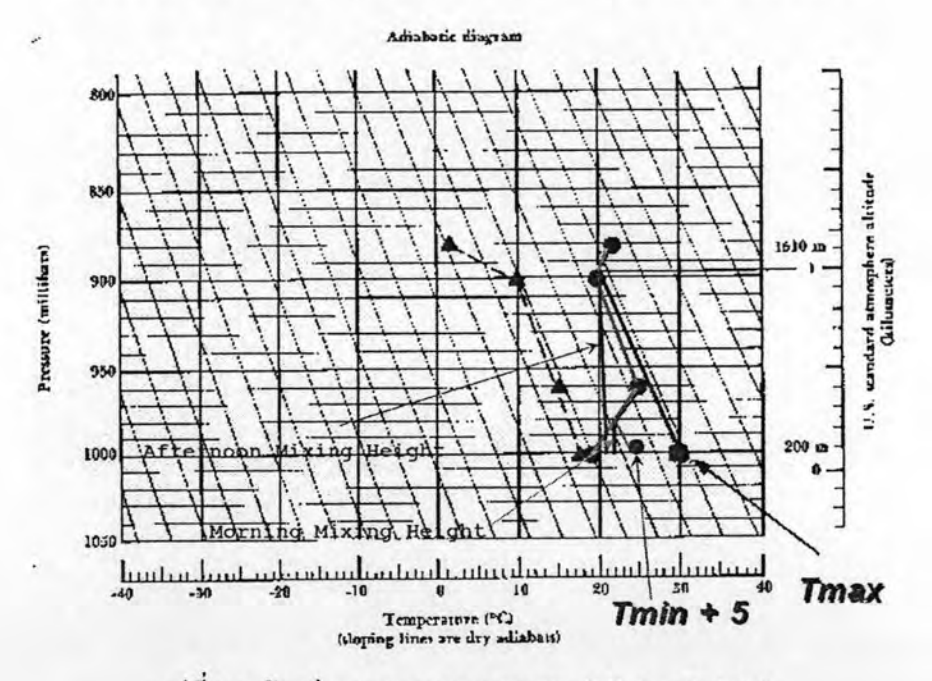

รูปที่ 3.2 ตัวอย่างการหาความสูงผสม (Mixing Height)

3.3.4 ขั้นตอนของโปรแกรม PCRAMMET

เมื่อเก็บรวบรวมข้อมูลของแหล่งกำเนิดและอุตุนิยมวิทยาได้ครบถ้วนแล้ว สามารถ นำข้อมูลมาเข้าแบบจำลอง ISCST3 ใค้เลย ยกเว้นข้อมูลอุตุนิยมวิทยาด้องผ่านขั้นตอนของ โปรแกรม PCRAMMET ก่อนจึงจะสามารถนำไปใช้กับแบบจำลอง ISCST3 ได้ ผลลัพธ์ที่ได้ของ

ข้อมูลทั้งหมดถูกนำมาจัดเรียงใหม่ให้อยู่ในแบบฟอร์มตามรูปที่ 3.3 โดยขั้นตอนของโปรแกรม PCRAMMET มีดังนี้ (แสดงรายละเอียดอยู่ในภาคผนวก ค.)

- 1. เลือกคำนวณเป็นแบบการตกแบบแห้งหรือแบบเปียก หรือ ไม่ทั้งสองก็ได้
- 2. ใส่ชื่อไฟล์ Out put
- 3. ให้เลือกนิของรูปแบบ (Format) ของไฟล์ Out put
- 4. ใส่ชื่อไฟล์ข้อมูลอุตุนิยมวิทยาที่ระคับสูง
- 5. ใส่ชื่อไฟล์ข้อมูลอุตุนิยมวิทยาที่ระดับพื้น
- ให้เลือกชนิดของรูปแบบ (Format) ของข้อมูลอุตุนิยมวิทยาที่ระดับพื้น 6.
- ใส่ตำแหน่งเส้นรุ้ง(Latitude)ของสถานีอุตุนิยมวิทยาที่ระดับพื้น(องศา มีค่าเป็นบวกเมื่อ 7. สถานีอยู่เหนือเส้นศูนย์สูตร)
- ใส่ตำแหน่งเส้นแวง(Longitude) ของสถานีอุตุนิยมวิทยาที่ระดับพื้น(องศา มีค่าเป็นบวก 8. เมื่อสถานีอยู่ทางทิศตะวันตกของเมืองกรีนิช(Greenwich))
- 9. ใส่โซนเวลา(Time Zone) ของสถานีอุตุนิยมวิทยาที่ระดับพื้น

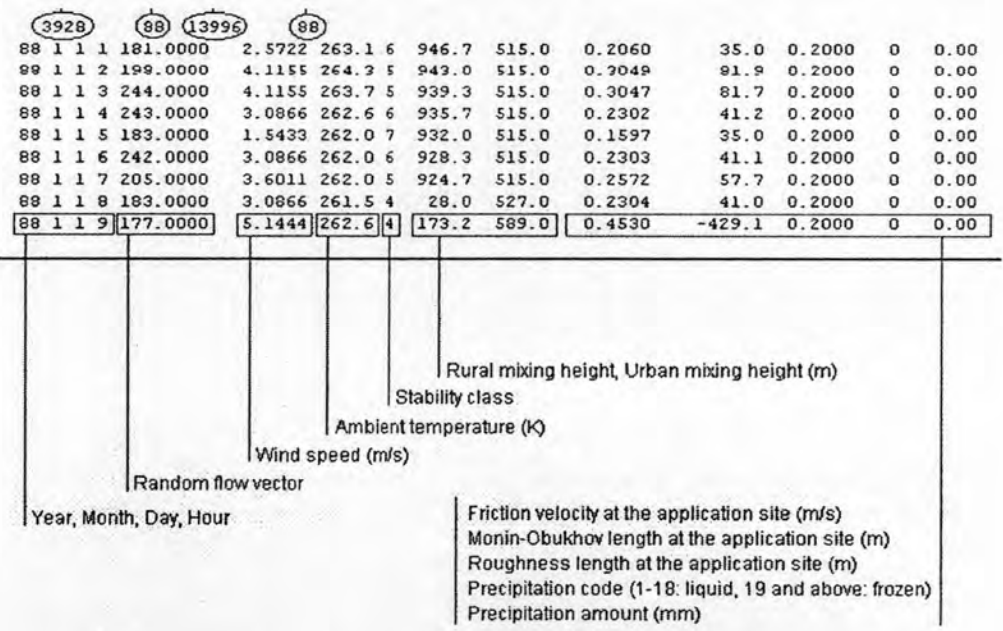

รูปที่ 3.3 แบบฟอร์มการจัดเรียงข้อมูลอุตุนิยมสำหรับนำเข้าโปรแกรม ISCST 3

3.3.5 การประเมินคุณภาพอากาศด้วยแบบจำลองทางคณิตศาสตร์ ISCST 3

ในการทำนายการกระจายมลพิษทางอากาศจะได้ค่า Ground Level Concentration (GLC) ในพื้นที่ตำแหน่งต่างๆ กัน โดยเป็นก่าเฉลี่ยรายชั่วโมง 24 ชั่งโมง หรือ ก่าเฉลี่ยรายปีซึ่ง สามารถนำมาเปรียบเทียบกับค่ามาตรฐานคุณภาพอากาศในบรรยากาศโดยทั่วไปของกรมควบคุม มลพิษได้ และสามารถนำไปทำเส้นแสดงความเข้มข้นได้ (Contour line) โดยใช้โปรแกรม Surfer software

ในการคำเนินการศึกษาครั้งนี้ข้อมูลที่จะป้อนเข้าไปในโปรแกรมแบบจำลองทาง คณิตศาสตร์ ISCST 3 จะใช้ข้อมูลที่อ้างอิงจากวันที่มีการตรวจวัดคุณภาพอากาศในบรรยากาศตรง ้กับวันที่มีการตรวจวัดคุณภาพอากาศจากปล่อง เนื่องจากการตรวจวัดคุณภาพอากาศในบรรยากาศ นั้นทางโรงงานจะทำการตรวจวัด 7 วัน ติดต่อกัน แต่การตรวจวัดคุณภาพอากาศจากปล่องนั้น จะ ตรวจวัด 1 วันใน 7 วันของการตรวจวัดคุณภาพอากาศจากบรรยากาศ อีกทั้งขณะที่มีการตรวจวัด คุณภาพอากาศในบรรยากาศและจากปล่องนั้น การตรวจวัดคุณสมบัติของปล่องในขณะที่มีการ เดินเครื่องผลิตปูนซีเมนต์ของทั้งสามโรงงานปูนซีเมนต์ ก็จะทำการตรวจวัด ณ วันเวลา เดียวกับการ ตรวจวัดคุณภาพอากาศจากปล่อง โดยถือว่าการทำงานในกระบวนการผลิตเป็นไปอย่างคงที่ไม่มี ึการเปลี่ยนแปลงเพราะเมื่อมีการตรวจวัดจากทางเจ้าหน้าที่ของบริษัทฯ จะควบคุมการเดินเครื่องใน การผลิตให้คงที่ทั้ง 7 วันที่มีการตรวจวัดดังนั้นในส่วนของข้อมูลที่เป็นคุณสมบัติของปล่อง ณ วัน เวลาของการตรวจวัดที่จะป้อนเข้าไปในโปรแกรม ISCST นั้นถือว่าไม่แตกต่างกัน แต่จะแตกต่าง กันเฉพาะข้อมูลของอุตุนิยมวิทยาในแต่ละวัน เพราะฉะนั้นการประมวลผลก็จะประมวลผลความ เข้มข้นของมลพิษทั้ง 7 วันของการตรวจวัดได้ แสดงรายละเอียดอยู่ในภาคผนวก ง.

### 3.4 พื้นที่ทำการศึกษา

ในการศึกษาครั้งนี้ได้แบ่งพื้นที่การศึกษาออกเป็น 2 ระดับพื้นที่ ถือ 3.4.1 กรณีที่ใช้ในการจัดทำฐานข้อมูลการระบายมลพิษทางอากาศจะใช้ข้อมูลจากโรงงาน อุตสาหกรรมที่จัดทำรายงานการวิเคราะห์ผลกระทบสิ่งแวดล้อมในพื้นที่ประเทศไทย

3.4.2 กรณีการศึกษาค่า emission factor พื้นที่ทำการศึกษา คือ บริเวณอำเภอแก่งคอย จังหวัด ี สระบุรี โดยตั้งอยู่ทางทิศตะวันออกของจังหวัดสระบุรี ห่างจากจังหวัดประมาณ 14 กิโลเมตร ซึ่งมี โรงงานผลิตปูนซีเมนต์ขนาดใหญ่ประกอบด้วยโรงงานผลิตปูนซีเมนต์จำนวน 3 โรงงาน คือ บริษัท ปูนซิเมนต์ไทย (แก่งคอย) จำกัด บริษัท ปูนซีเมนต์นครหลวง จำกัด (มหาชน) และ บริษัท ทีพีไอโพ ถิ่น จำกัด (มหาชน)

3.5 เครื่องมือที่ใช้ในการศึกษา

- อุปกรณ์

- 1. ชุดคอมพิวเตอร์ใช้ในการประมวลผลโปรแกรม 1 เครื่อง
- 2. ชุดโปรแกรม ISC-AERMOD View v4 1 ชุด
- 3. โปรแกรม Golden Software Surfer v8 1 ชุด

4. เครื่องพิมพ์ผลการประมวลผล (Printer) 1 เครื่อง

5. โปรแกรม Statistica version 7 1 ชุด

#### 3.6 การวิเคราะห์ข้อมูล

- สรุปอัตราการปลดปล่อยมลพิษทางอากาศของฝุ่นละออง ซัลเฟอร์ไดออกไซด์ ในโตรเจนของออกไซด์ โดยแบ่งตามประเภทและขนาดที่กำหนดตามรายงานการวิเคราะห์ ผลกระทบสิ่งแวดล้อมจากโรงงานอุตสาหกรรมและนิคมอุตสาหกรรมของทั้งประเทศไทย

- เปรียบเทียบค่าการกระจายมลพิษทางอากาศที่ได้จากการใช้แบบจำลอง ุคณิตศาสตร์ในการศึกษากับมาตรฐานคุณภาพอากาศในบรรยากาศโดยทั่วไป และเสนอแนวทางใน การจัดการกุณภาพสิ่งแวดล้อมในพื้นที่ศึกษา

-หาค่าดัชนีการปล่อยมลพิษทางอากาศ(Emission Factor) ของโรงงานผลิต ปูนซีเมนต์

- ตรวจสอบผลการแพร่กระจาขมลพิษทางอากาศจากแบบจำลองคณิตศาสตร์ โดย การเปรียบเทียบกับผลการตรวจวัดกุณภาพอากาศในบรรยากาศโดยทั่วไปจริง

3.7 เกณฑ์เทียบระดับความคิดเห็น

- เพื่อวิเคราะห์ความแตกต่างของค่าความเข้มข้นของสารมลพิษในอากาศ คือ ระหว่างการทำนายด้วยแบบจำลองทางคณิตศาสตร์ ISCST 3 กับผลการตรวจวัดจริงจะใช้สถิติใน การเปรียบเทียบตามมาตรฐาน ASTM D6589-05 เรื่อง Standard guide for statistical evaluation of atmospheric dispersion model performance

- เปรียบเทียบกับมาตรฐานคุณภาพอากาศในบรรยากาศโดยทั่วไป ตามประกาศ ของคณะกรรมการสิ่งแวดล้อมแห่งชาติ และมาตรฐานการระบายมลพิษจากโรงงานอุตสาหกรรม รายละเอียดในภาคผนวก จ.